C (D e-natura.unsa.edu.ar/moodie

**Millen Control** 

Aulas virtuales de la Fac. de Cs. Naturales

Redes sociales

## Cómo configurar la auto-matriculación de **estudiantes**

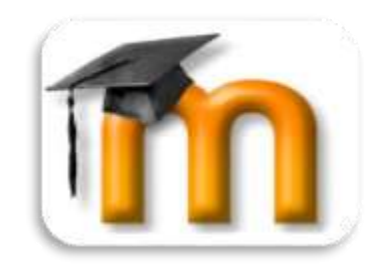

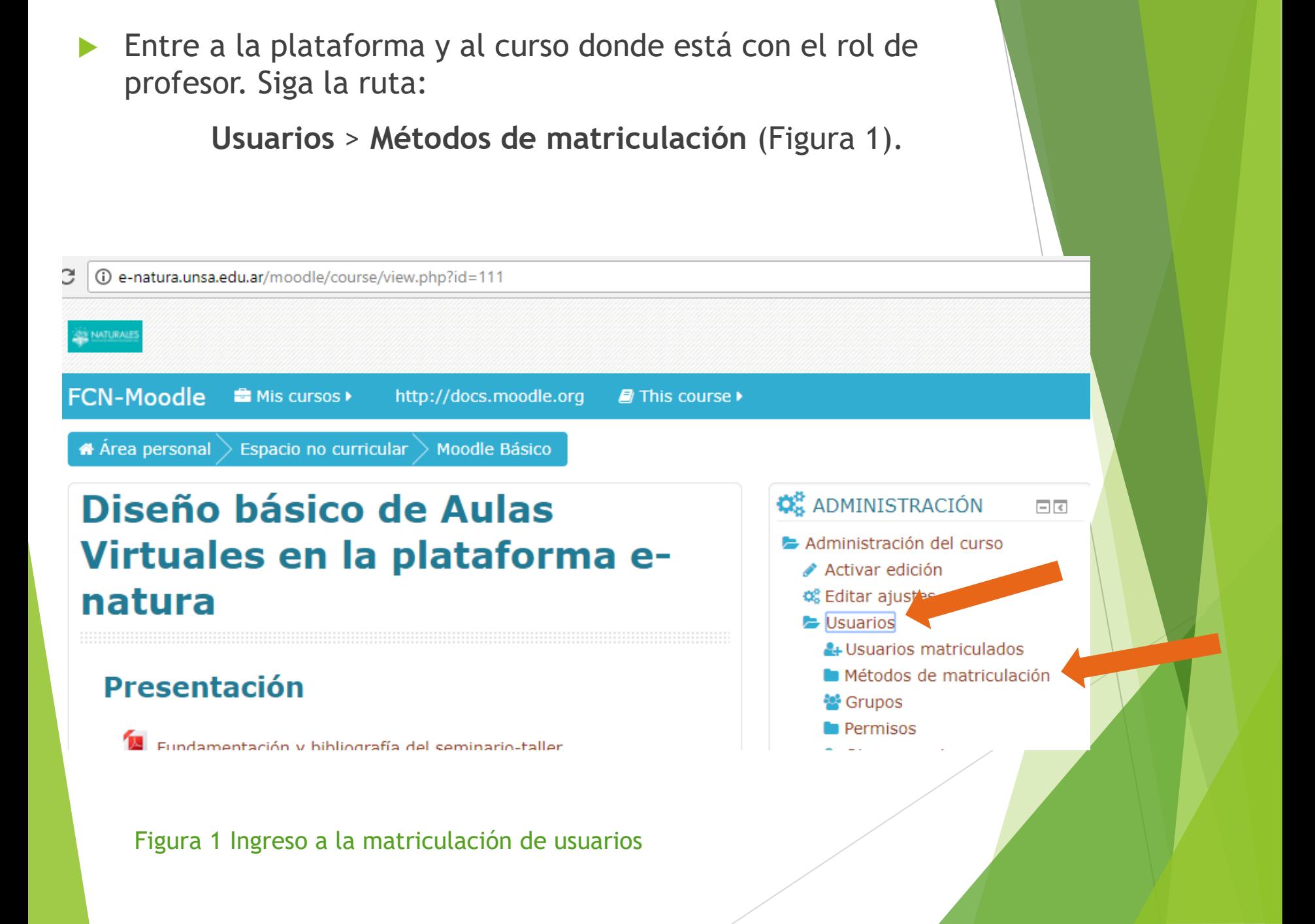

 Elegir la edición de **Auto-matriculación (estudiante**). (Figura 2).

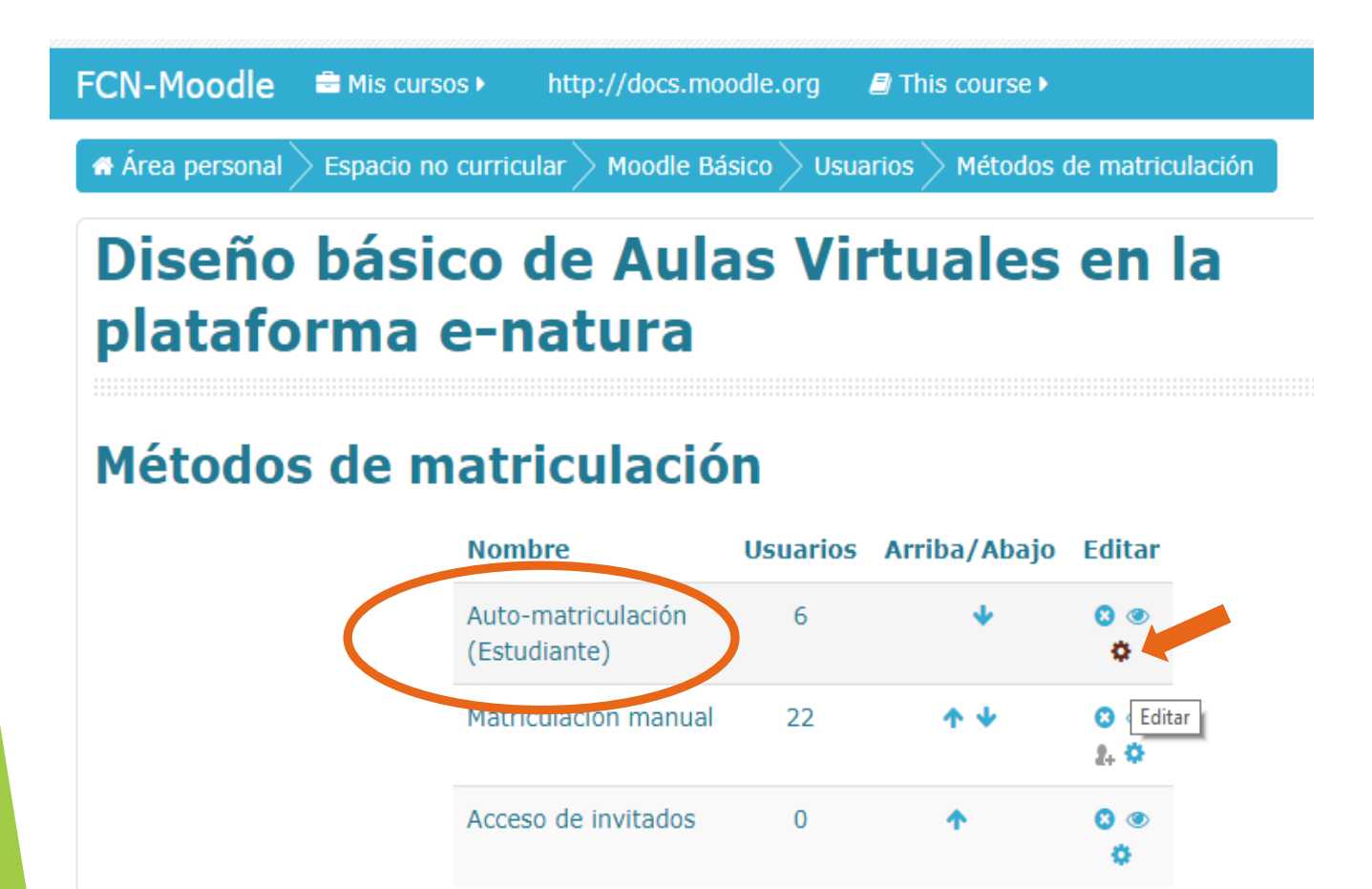

۷

## Añadir método

Elegir...

**Figura 2. Auto-matriculación (estudiante)**

- Se personaliza el nombre (x ej. automatriculación) y asigna una clave (tildando desenmascarar para estar seguro de que esté bien escrita). Sugiero dejar todo lo demás como está por defecto.
- Luego Guardar los cambios y los chicos que tengan la clave podrán ingresar a tu curso sin problemas. (Fig. 3)

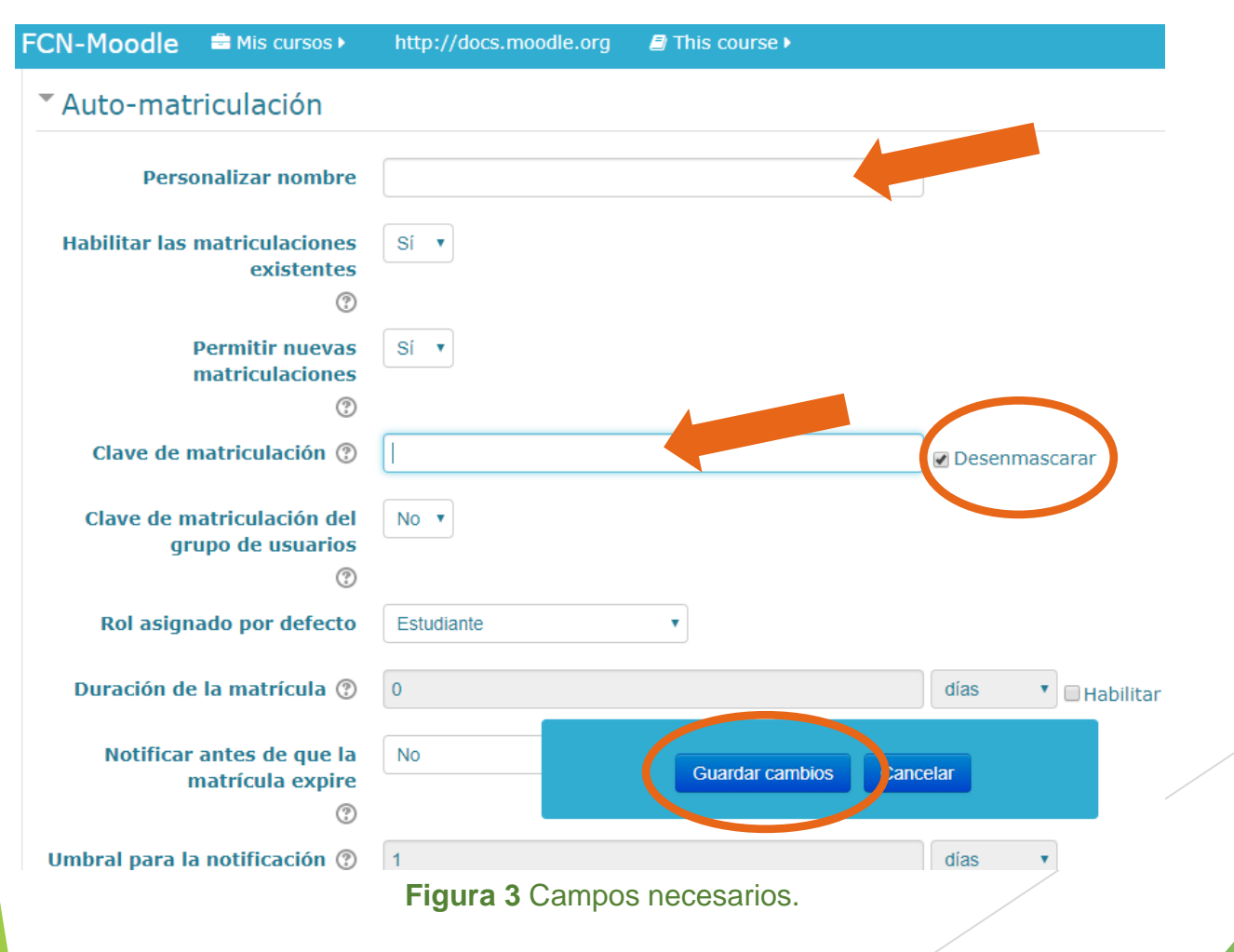

 Se pueden configurar la duración de la matrícula y demás parámetros. Puede consultar los alcances de cada opción haciendo click en las ayudas (signos de pregunta) de cada ítem.

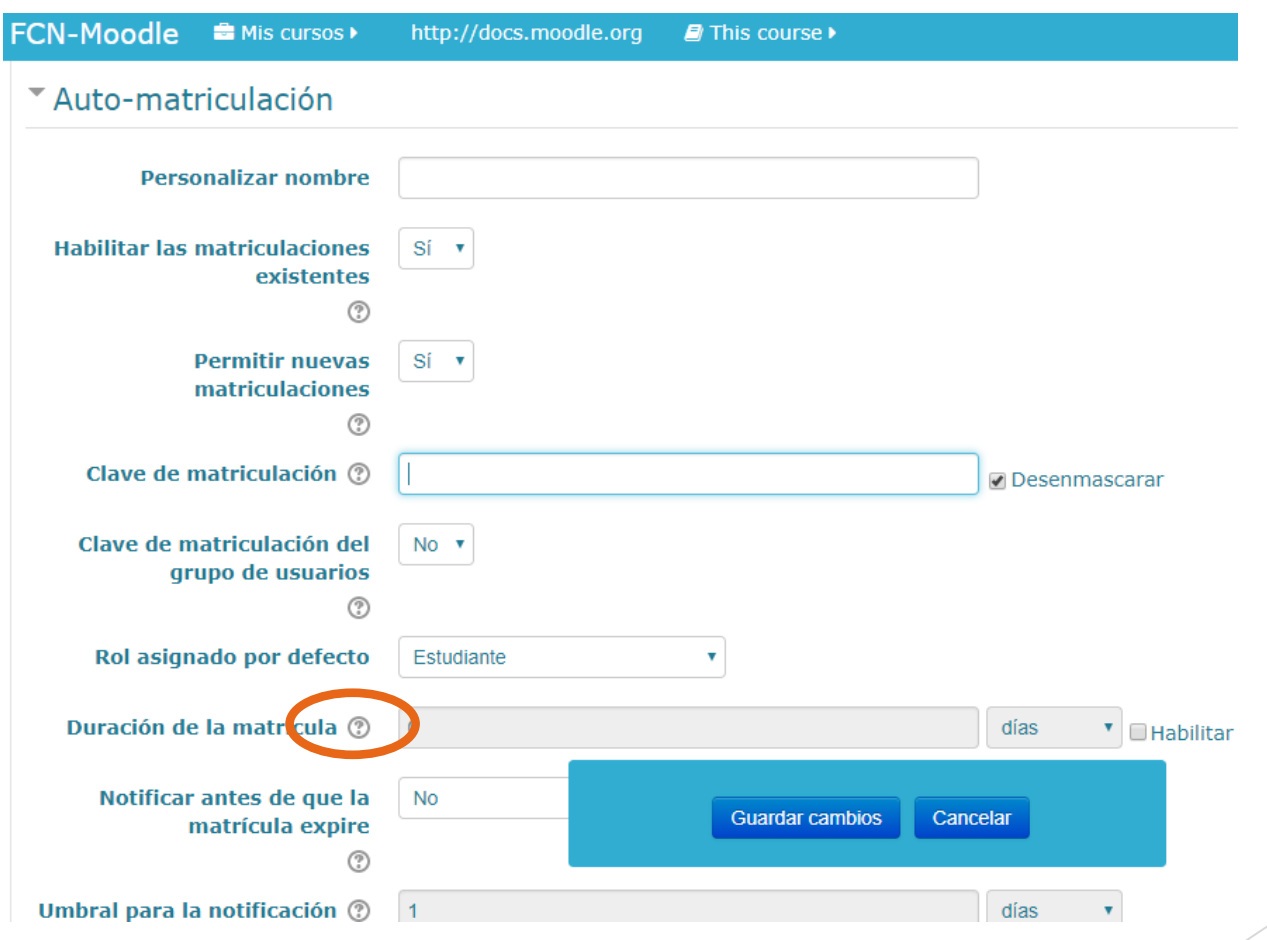

**Figura 4** Más campos y ayudas.

- Está en vigencia la R-**CDNAT-2017-567** por la cual quienes sean responsables de la edición y gestión de cursos virtuales, recibirán el debido **reconocimiento,** al final del ciclo lectivo, como una valoración del tiempo y esfuerzo que esto conlleva. El requisito para que el docente responsable del aula virtual obtenga el reconocimiento es que el espacio potencie los trabajos colaborativos y la interacción en el aula (es decir, que se pueda verificar la actividad de foros y/o recursos de la plataforma donde haya participación de los estudiantes- cuestionarios, encuestas, tareas, etc.)
	- **Cualquier duda no dude en contactar a:**

anabelmassie@gmail.com

**laura.lamas@gmail.com**

**¡Gracias por usar la plataforma!**